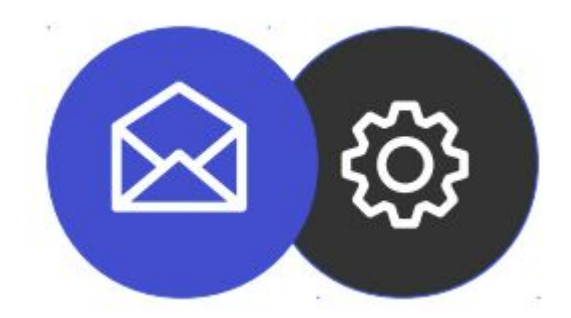

## **Guide to setting up an email account on Mac**

**Tutorial**

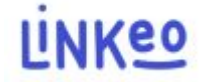

Configuration guide for mail on Mac

(Ventura 13.5 version used here)

This guide will allow you to configure your email accounts with your

Smartphones. Just follow the steps step by step.

Our Customer Service is at your disposal on 09 72 67 01 67 or by email at service@linkeo.com if you encounter any difficulties with the configuration.

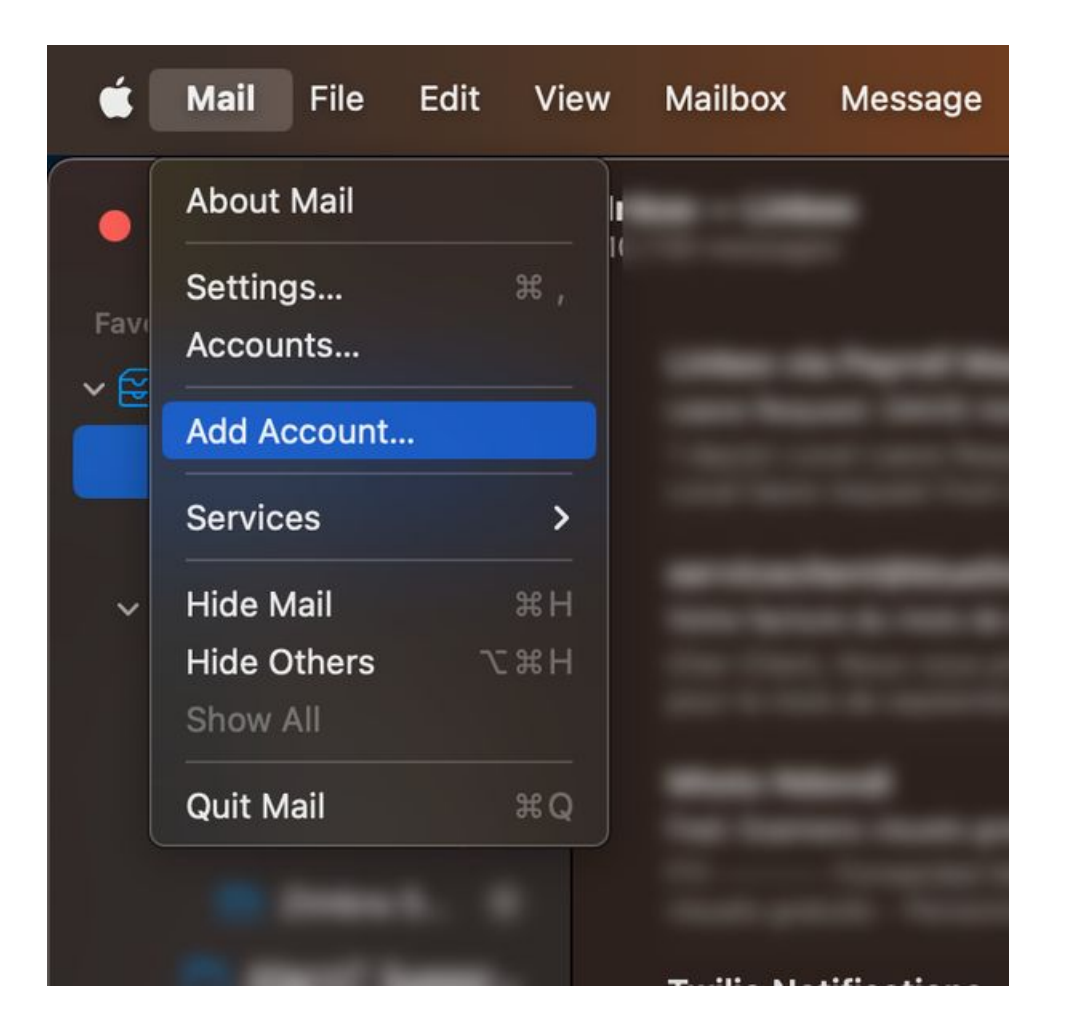

#### **1st step**

In the Mail application, click on "Add an account"

In the window that appears, select "Other email account"

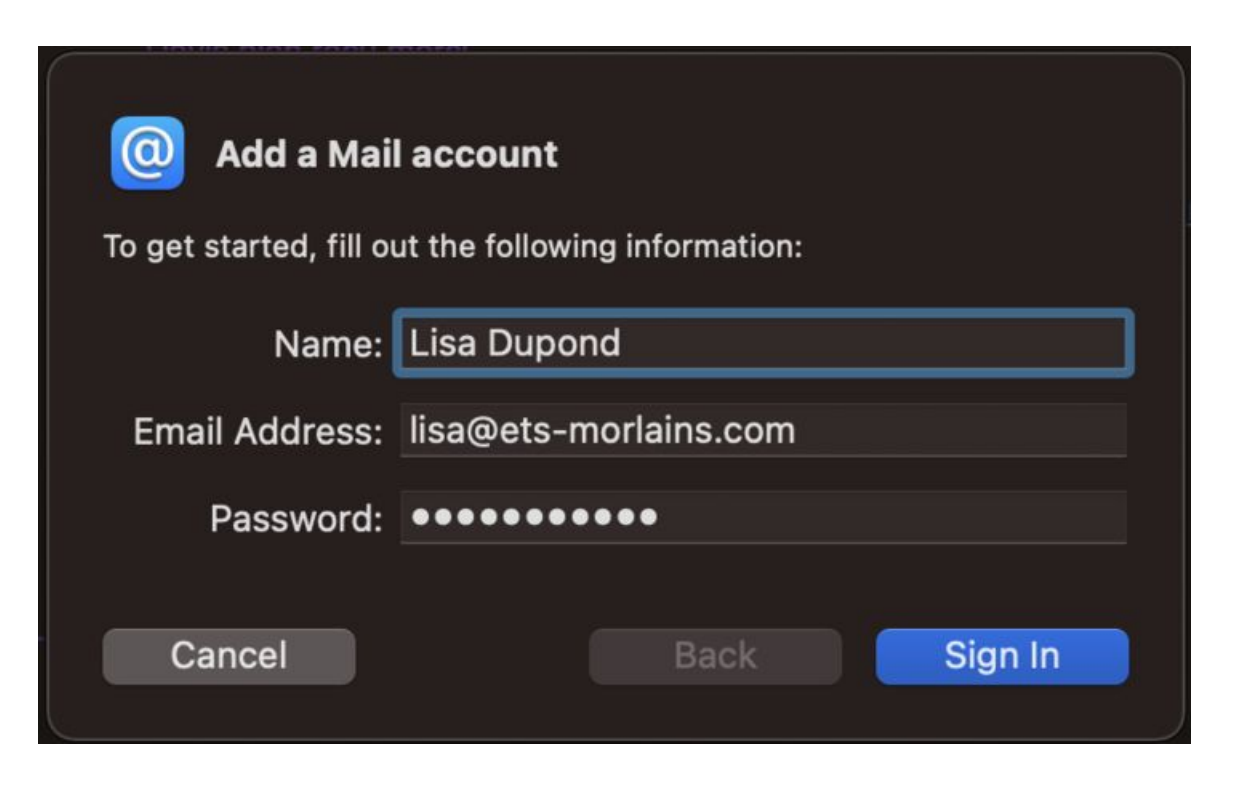

#### **2nd step**

Fill in the details of your e-mail address:

- Your name
- Your full email address
- And the associated password Then click on the 'Next' button

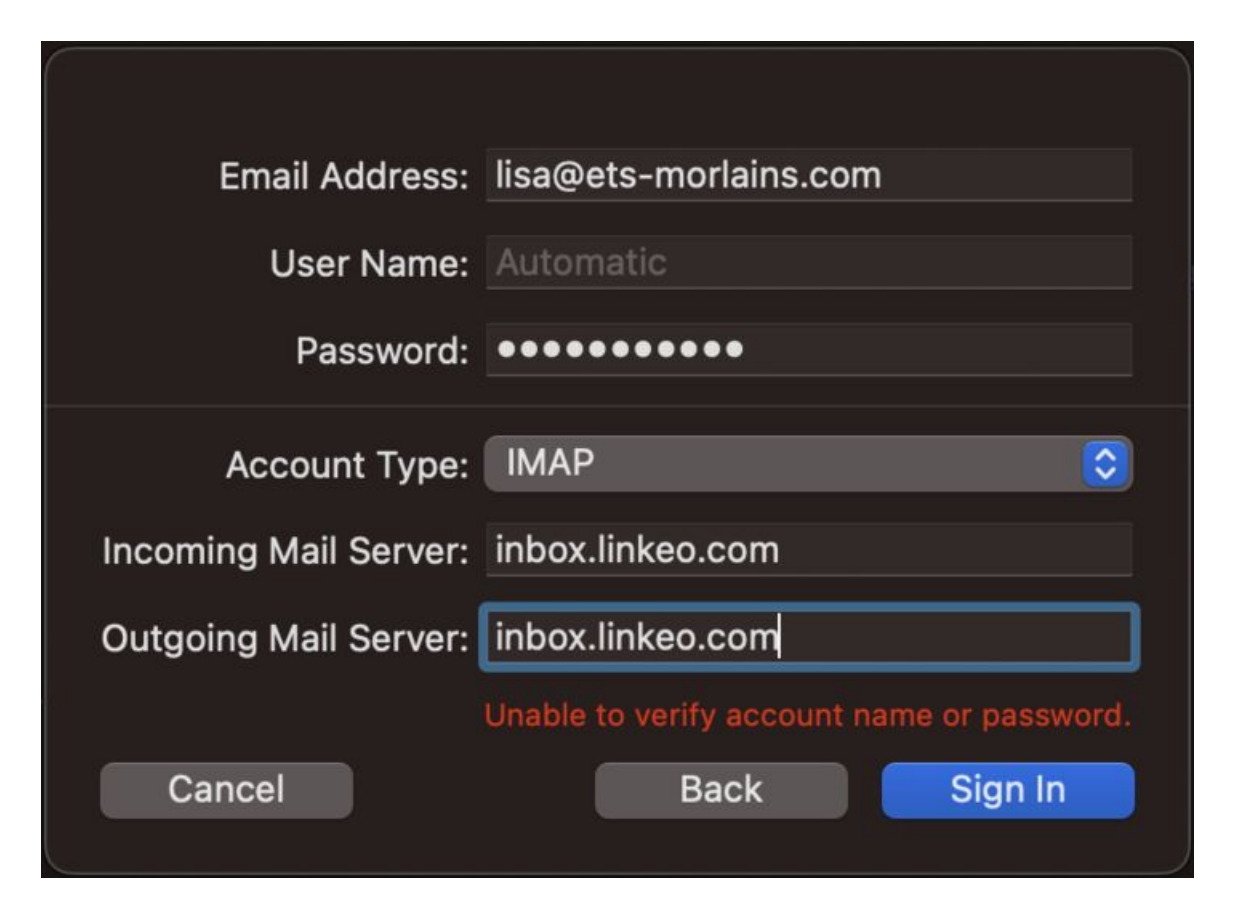

#### **3rd step**

Fill in the e-mail server parameters as follows:

- Account type: IMAP
- Outgoing mail server : inbox.linkeo.com
- Incoming mail server : inbox.linkeo.com Then click on the 'Connect' button

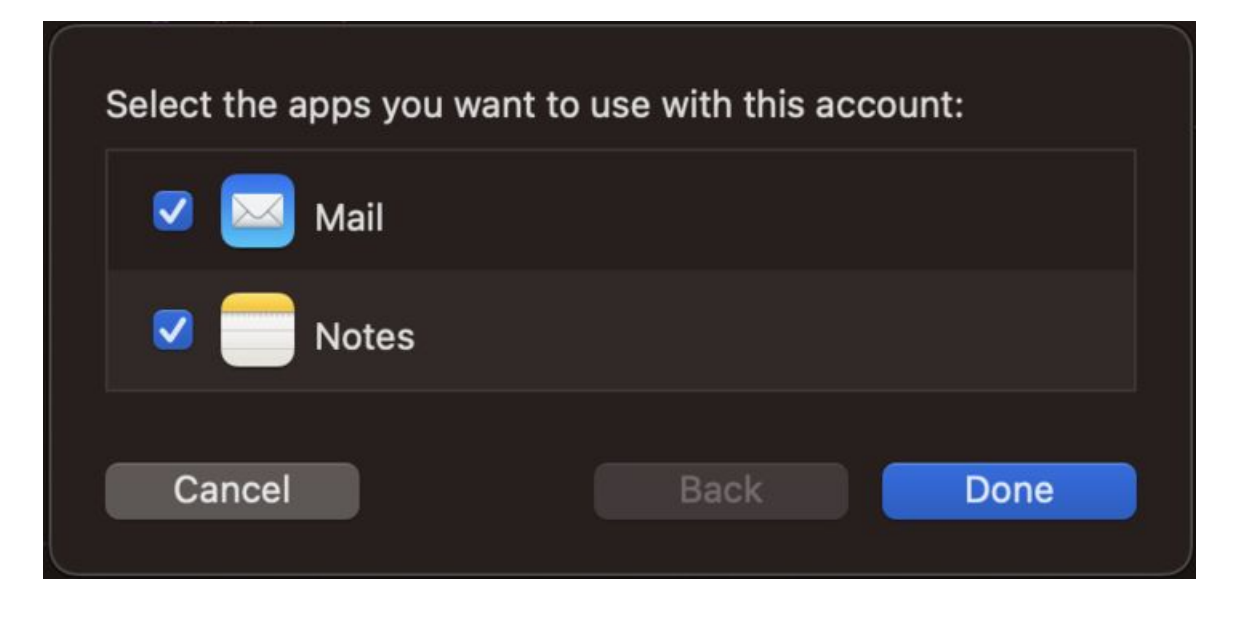

#### **Finally,**

Select all applications supported by the email server.

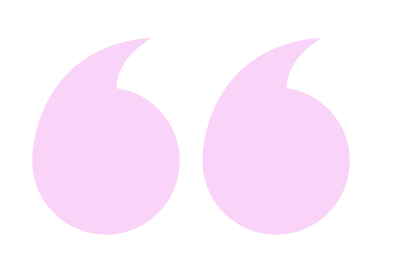

# **Congratulations !**

You have correctly configured your email account on your Mac computer.

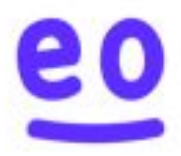